◈

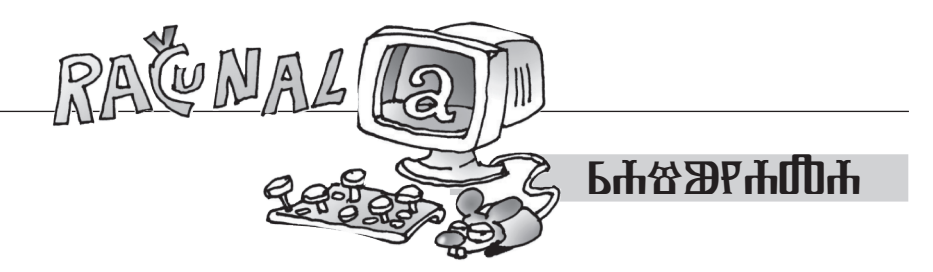

⊕

Ivana Katalenac

## **Ledeni fraktali i pahuljice**

Fraktal je geometrijski lik koji se može razložiti na manje dijelove tako da svaki od njih, makar približno, bude umanjena kopija cjeline. Takvi se likovi nazivaju samosličnima. Pojam fraktala uveo je 1975. američki matematičar poljskog podrijetla **Benoit Mandelbrot**, a riječ "fraktal" potječe od latinske<br>riječi, *frastus što z*neči slovyljav Osim što su izlomljani za fraktala je kanaktori. riječi *fractus*, što znači *slomljen*. Osim što su izlomljeni, za fraktale je karakteristično da se isti oblik stalno ponavlja. Ako se neki dio fraktala uveća, izgledat će kao cijeli fraktal. Fraktal često ima sljedeće osobine: finu strukturu na proizvoljno malom uvećanju, previše je nepravilan da bi se mogao opisati tradicionalnim euklidskim jezikom, sam je sebi sličan, ima Hauzdorfovu dimenziju koja je veća od njegove topološke dimenzije, ima jednostavnu i rekurzivnu definiciju. Fraktalni se objekti pojavljuju u prirodi, a može ih se konstruirati i pomoću računala.

Bliži nam se zima, stižu led i prve pahuljice, a pahuljice imaju osobine fraktala. Najpoznatiji ledeni fraktal je Kochova pahuljica o kojoj više možete pročitati u  $\mathbb N$ atki broj 94, a u nastavku možete vidjeti kako se mogu konstruirati još neki ledeni fraktali odnosno pahuljice.

Vicsekov fraktal, poznat i kao Vicsekova pahuljica, fraktal je koji nastaje na sličan način kao Sierpinskijev fraktal, a predložio ga je mađarski znanstvenik Tomás Vicsek. Kvadrat se dijeli na 9 manjih kvadrata u mreži 3 × 3. Četiri kvadrata na rubovima i sredini ostaju, dok se ostala četiri kvadrata uklanjaju. Postupak se ponavlja rekurzivno za svaki od pet preostalih kvadrata. Alternativna konstrukcija je uklanjanjem četiri kutna kvadrata.

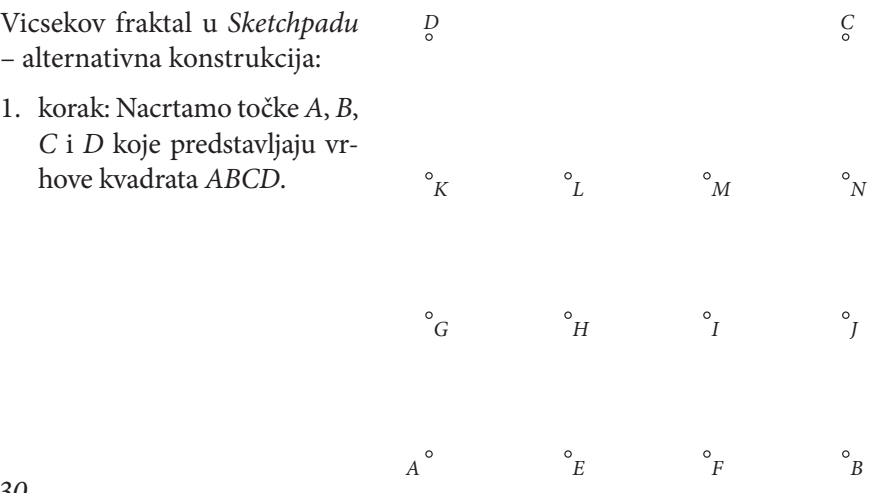

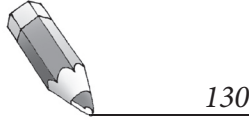

◈

⊕

2. korak: Nacrtamo točke *E*, *F*, *G*, *H*, *I*, *J*, *K*, *L*, *M* i *N* takve da vrijedi  $|AE| = |EF| = |AG| = |GK| = |GH| = |HI| = |KL| = |LM| = \frac{1}{3}|AB|.$ 

⊕

- 3. korak: Nacrtamo unutarnjost kvadrata *ABCD*.
- 4. korak: Točke *A i B* iteriramo do dubine *n* u 5 slika prema pravilu pridruživanja {*A, E*}, {*F, B*}, {*H, I*}, {*K, L*} i {*M, N*}. (Označimo točke *A* i *B* te parametar *n* i, držeći pritisnutu tipku *Shift*, u izborniku *Transformacije* odaberemo naredbu *Ponavljanje/Iteriranje do dubine*. Za prikaz odaberemo prikaz samo posljednje iteracije te prikaz samo slika bez točaka.)
- 5. korak: Sakrijemo unutarnjost kvadrata *ABCD*.

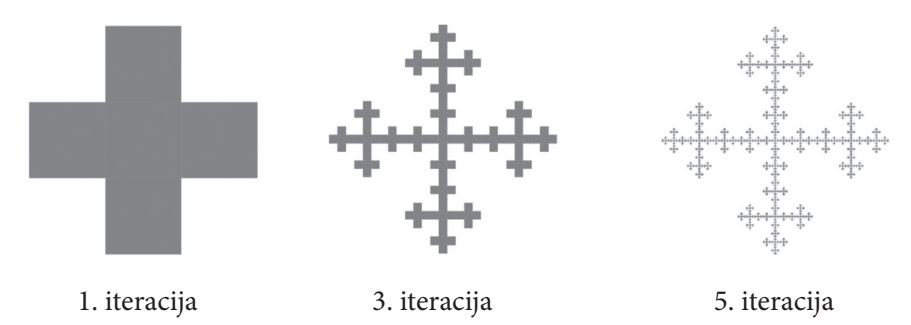

Čitatelju prepuštamo da samostalno pokuša konstruirati originalnu Vicsekovu pahuljicu.

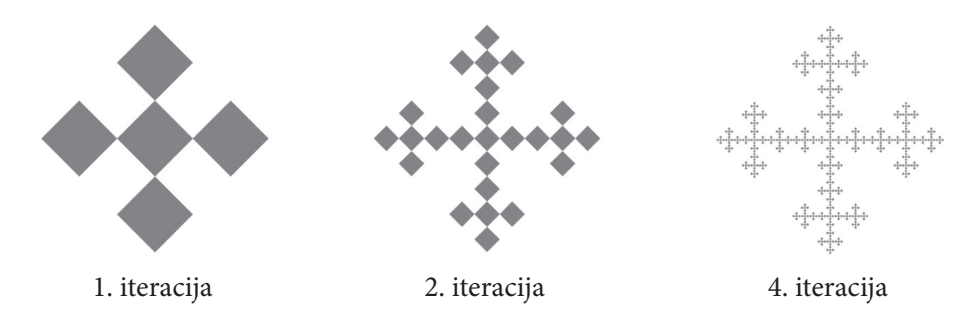

Najpoznatiji ledeni fraktal je tzv. trokutasti ledeni fraktal, a njegova konstrukcija u *Sketchpadu* je:

- 1. korak: Nacrtamo dužinu *AB* i njezino polovište *C*.
- 2. korak: Točka *D* dilatacijska je slika točke *A* oko točke *C* za faktor 1/3.
- 3. korak: Točku *D* prvo rotiramo oko točke *C* za kut veličine 60°, a zatim za kut veličine 120°. Dobivene slike imenujemo *D'* i *D''*.

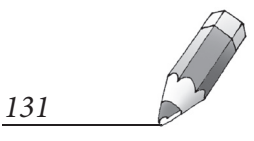

◈

⊕

4. korak: Točke *A i B* iteriramo do dubine *n* u 6 slika prema pravilu pridruživanja {*A, C*}, {*C, D'*}, {*D', C*}, {*C, D''*}, {*D''*, *C*} i {*C, B*}.

⊕

- 5. korak: Sakrijemo točke *C*, *D'* i *D''*.
- 6. korak: Kreiramo alat pahuljica (označimo točke *A* i *B*, iteriranu sliku i parametar *n,* te na alatnoj traci odaberemo alat *Korisnički alat* i naredbu *Kreirajte novi alat*).
- 7. korak: Točku *A* rotiramo oko točke *B* za kut veličine 60°. Dobivenu sliku nazovemo *E*.
- 8. korak: Alat pahuljica prvo primijenimo redom na točke *A* i *E*, a zatim na točke *E* i *B*.

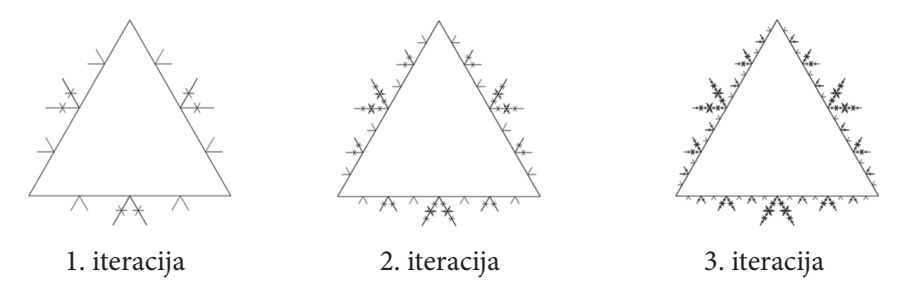

Kad smo jednom kreirali alat pahuljica, možemo ga primijeniti na različite dužine i likove te dobiti lijepe ledene fraktale kao na sljedećim slikama (na svim slikama prikazana je 4. iteracija):

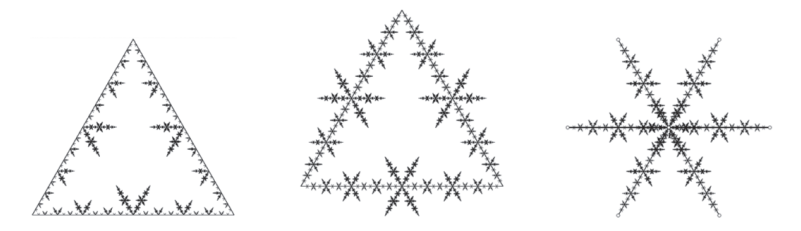

Osim već spomenutih ledenih fraktala i pahuljica, možemo konstruirati i pahuljicu koja nastane iz točkica ili neke lijepe zvjezdaste fraktale.

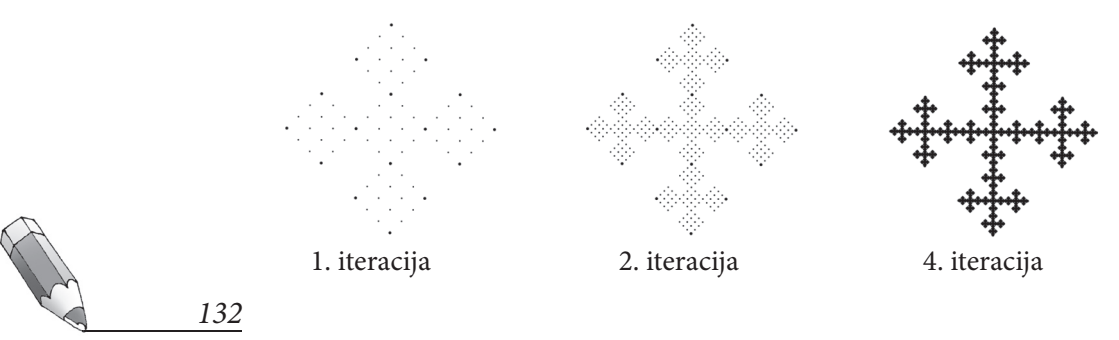

Matka 98.indd 132 16.11.2016. 22:19:19 16.11.2016. 22:19:19 16.11.2016. 22:19:19

⊕

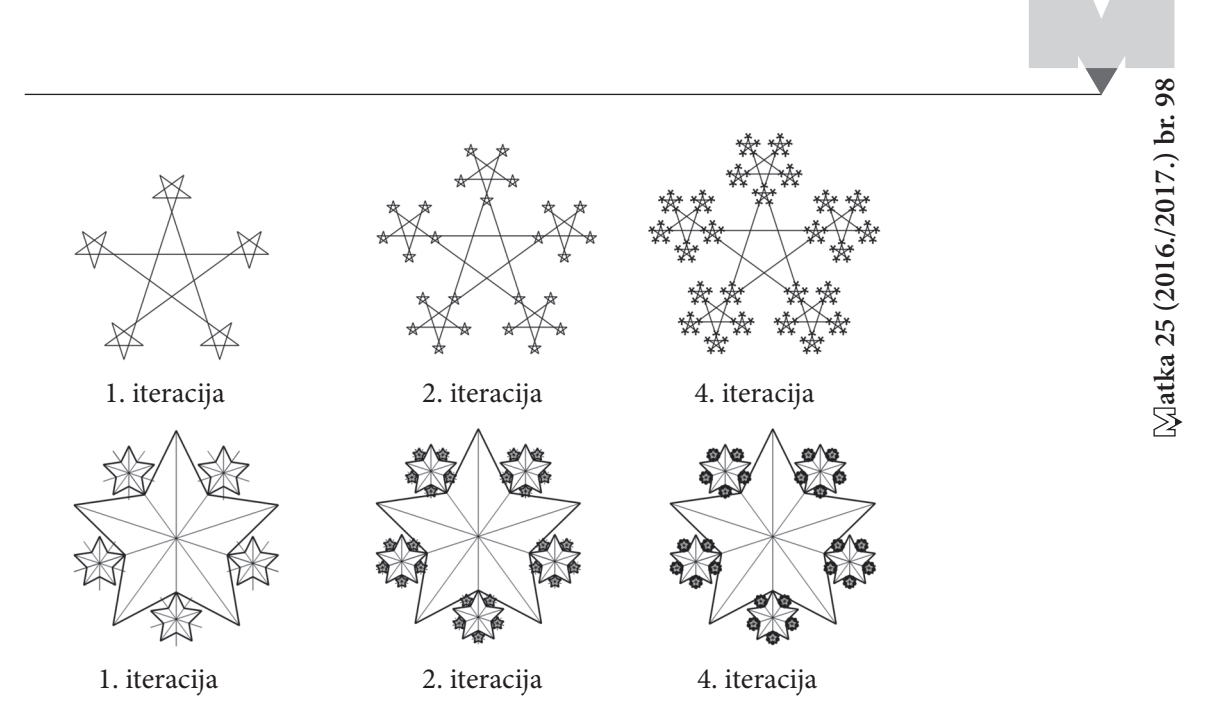

⊕

Osim u programu dinamične geometrije, lijepi se pahuljasti fraktali mogu nacrtati i u *MSW Logu*, kao npr. programom čiji je kod:

```
to pahuljica :a :n
   if :n = 0 [ stop ]
    repeat 4 [fd :a/2 pahuljica :a/3 : n - 1 fd :a/2 bk :a
rt 45 fd :a bk :a rt 45]
end
```
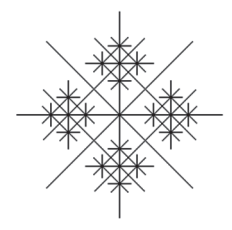

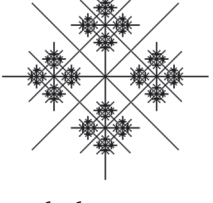

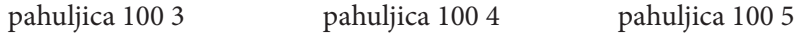

## **Nagradni zadatak:**

Koristeći neki program dinamične geometrije ili neki programski jezik, nacrtajte neki zimski fraktal. Svaki Matkač koji na matka@math.hr pošalje rad do 1. ožujka 2017., bit će nagrađen. Prilikom slanja radova navedite koji ste program/programski jezik koristili.

## **Literatura:**

◈

- 1. C. Ting, H. Liming: World of Fractal
- 2. http://mathworld.wolfram.com/IceFractal.html (20. 10. 2016.)
- 3. http://mathworld.wolfram.com/StarFractal.html (20. 10. 2016.)
- 4. https://en.wikipedia.org/wiki/Vicsek\_fractal (20. 10. 2016.)

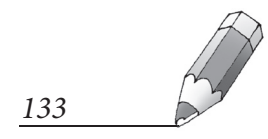

◈